# **Step-by-step instruction - Studielink**

## **Where can I find Studielink?**

You can reach Studielink through the website of your future institute of higher education or through [www.studielink.nl.](http://www.studielink.nl/)

#### **How does Studielink work?**

Before you can fill in your enrolment application you will have to take a few different steps. Firstly, apply for a DigiD, if possible. This is your 'Digital ID' to log in to Studielink and other Dutch websites of the government for instance. Be aware that it will take a couple days for your DigiD the be activated, so start the application as soon as possible and well before the deadlines for study programmes with a selection procedure.

## **No DigiD?**

If you are not able to apply for a DigiD, you don't have to worry. You can create a Studielink account by clicking: 'Create a Studielink account' that is below 'Log in without DigiD'. After uploading your identity document and filling in additional details, you can activate your newly created account by clicking on the link in the e-mail and log in to the website.

#### **Enrolment Application**

After logging in you will immediately be guided through the process of filling in your application for a study programme in the Netherlands. You can't create an account without filling in an application.

First you will be asked to fill in your previous education. The second step is to select the programme you wish to apply for in the list that appears. You can narrow the search by filling in the name of the programme or the insitute that you wish to attend. Optionally, you will have to answer some questions from the institute itself and check if everything was filled in correctly.

If yes, congratulations, you have just send in your enrolment application!

But you are not done yet. You can find your next action in your "To Do list" in your personal Studielink Dashboard, and the university (of applied sciences) will contact you with further steps like (if necessary) verification of your identity, previous education, selection procedures and payment. Keep an eye on incoming messages in your Studielink inbox!

## **Numerus Fixus**

For some programmes you will have to take part in a selection procedure as there are more applications that spots in the programme. These programmes are called 'Numerus Fixus programmes'. You can recognize these programmes by the blue label saying 'Numerus Fixus'. More information about selection you can find on the website of your university (of applied sciences) and on [www.studyinnl.org.](http://www.studyinnl.org/)

#### **Information in Studielink**

While using Studielink you will sometimes see question marks behind entry fields. Click on these to get more information.

If you have other questions, visit the [Studielink FAQ](https://help.studielink.nl/en/) or info.studielink.nl</u>. You can also find a step-by-step guide about creating an account, how to pay your tuition fee in Studielink, withdraw your application or other helpful guides.

Still have questions? Your (future) institute of higher education can help you with any Studielink-related question!

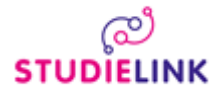